### <span id="page-0-0"></span>Android Resources

### Tran Giang Son, tran-giang.son@usth.edu.vn

### ICT Department, USTH

[Android Resources](#page-24-0) Tran Giang Son, tran-giang.son@usth.edu.vn 1 / 24

### Resources

- Things that are embedded (bundled) into the app
- Resources in res/ directory
- Several resource categories
- Accessible through code: R. <category>. <resourceName>
- Do NOT hard-code values inside codes

## Contents

- Values
- Layouts
- Drawables
- Raw
- Styles, Design Guidelines

<span id="page-3-0"></span>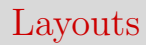

[Android Resources](#page-0-0) Tran Giang Son, tran-giang.son@usth.edu.vn 4 / 24

## Layouts

- **Remind**
- **Definition**
- **Layout in XML**
- Popular Layout classes

# Remind

- Remind: HTML
- Old-school: <div> and <table>
- HTML5: <header>, <nav>, <section>, <aside>, <footer>
- CSS float and padding

# Remind

• Remind: what's the base View class for layouting in android?

# Remind

- Remind: what's the base View class for layouting in android?
- ViewGroup
- FrameLayout, LinearLayout, RelativeLayout

### Remind **View** 4 **TextView ImageView ViewGroup** 4  $\Delta$ **Button EditText Reference Report Report Report Report Report Report Report Report Report Report Report Report Report Report Report Report Report Report Report Report Report FrameLayout** | LinearLayout | RelativeLayout | RecyclerView | AbsListView Δ Δ **CheckBox**

**GridView ListView**

### Layout

- A way to organize Views inside an UI
- Can be created by code (see Practical Work  $\#4$ )
- XML files in **res/layout**
- Hierarchical "structure" of one UI
- Can be nested
- WYSIWYG or manual editor

# Layout XML

- Containers (ViewGroups) contain Views (TextView, ImageView, EditText, Button, ImageButton. . . )
- Required: layout width, layout height
- Optional: id (for later findViewById())

### Layout XML

#### **<?xml** version="1.0" encoding="utf-8"**?>**

#### **<LinearLayout**

xmlns:android="http://schemas.android.com/apk/res/android" android: layout width="match\_parent" android: layout height="match\_parent" android:orientation="vertical" android:padding="16dip"**>**

#### **<TextView**

android:id="@+id/question" android: layout width="wrap\_content" android: layout\_height="wrap\_content" android:text="Is Android a Linux Distribution?" android:textAppearance= "?android:attr/textAppearanceMedium" **/>**

### **<LinearLayout**

android:orientation="horizontal" android: layout width="match\_parent" android: layout\_height="wrap\_content" android:layout\_marginTop="16dp"**>**

#### **<Button**

android:layout\_width="wrap\_content" android: layout height="wrap\_content" android:text="True" android:id="@+id/btnTrue" **/>**

#### **<Button**

android: layout width="wrap\_content" android: layout height="wrap content" android:text="False" android:id="@+id/btnFalse" **/>**

#### **<Button**

android: layout width="wrap\_content" android:layout\_height="wrap\_content" android:text="Next" android:id="@+id/btnNext" **/> <**/LinearLayout> **<**/LinearLayout>

# «Adaptive» Layout on Android

- Use different layout XMLs in different directories
- Tablet: layout-large, layout-xlarge
- Phone: layout-normal
- Small: layout-small
- Orientation: -land, -port
- Examples

### Layout XML

- How to load XML layout?
	- Activity: in onCreate(), with setContentView()
	- Fragment: in onCreateView()

### *// Activity*

```
protected void onCreate(Bundle savedInstanceState) {
    super.onCreate(savedInstanceState);
    setContentView(R.layout.activity_layout);
}
```
### *// Fragment*

```
public View onCreateView(LayoutInflater inflater, ViewGroup container,...) {
   // Inflate the layout for this fragment
   return inflater.inflate(R.layout.fragment_layout, container, false);
}
```
# Layouts

- Remind
- Definition
- Layout in XML
- **Popular Layout classes**

# Popular Layout Classes

- FrameLayout
- LinearLayout
- RelativeLayout
- ViewPager

### FrameLayout

- Can contain multiple children (Views)
- Multiple layers, Z-based order: like a Photoshop design
- First child will be at the bottom
- Support child margins
- Support gravity

### FrameLayout

### **<FrameLayout**

android:layout\_width="match\_parent" android:layout\_height="wrap\_content"**>**

#### **<ImageView**

android:id="@+id/imageView" android:layout\_width="wrap\_content" android:layout\_height="wrap\_content" android:adjustViewBounds="true" android:background="#20FF0000" android:src="@drawable/usth" **/>**

#### **<TextView**

android:id="@+id/textView" android: layout width="wrap\_content" android:layout\_height="wrap\_content" android:background="#FF00FF00" android:text="Is USTH awesome?" /> **<**/FrameLayout>

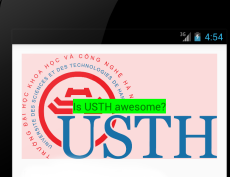

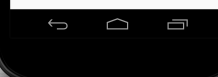

### LinearLayout

- One direction
- Horizontal or Vertical **<LinearLayout**

android: layout width="match\_parent" android: layout height="wrap\_content" android:orientation="vertical"**>**

#### **<Button**

android:id="@+id/button" android: layout width="wrap\_content" android: layout height="wrap\_content" android:text="Logout" **/>**

#### **<Button**

android:id="@+id/button2" android: layout width="wrap\_content" android:layout\_height="wrap\_content" android:text="Restart" **/>**

#### **<Button**

android:id="@+id/button3" android: layout width="wrap\_content" android: layout height="wrap\_content" android:text="Poweroff" **/>**

#### **</LinearLayout>**

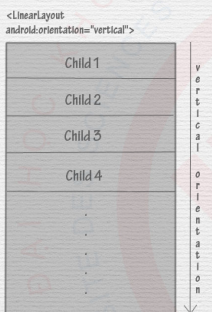

</LinearLayout>

### Linear Layout

<LinearLayout android:orientation="horizontal">  $\overline{C}$  $\overline{C}$  $\mathcal{C}$  $\bar{h}$  $h$  $h$  $\overline{d}$  $\overline{d}$  $\overline{d}$  $\overline{2}$  $\overline{3}$ 

</LinearLavout>

horizontal orientation

# LinearLayout

#### **<LinearLayout**

android:layout\_width="match\_parent" android: layout height="wrap\_content" android:orientation="vertical"**>**

#### **<Button**

android:id="@+id/button" android:layout\_width="wrap\_content" android:layout\_height="wrap\_content" android:text="Logout" **/>**

#### **<Button**

android:id="@+id/button2" android:layout\_width="wrap\_content" android:layout\_height="wrap\_content" android:text="Restart" **/>**

#### **<Button**

android:id="@+id/button3" android: layout width="wrap\_content" android:layout\_height="wrap\_content" android:text="Poweroff" **/> </LinearLayout>**

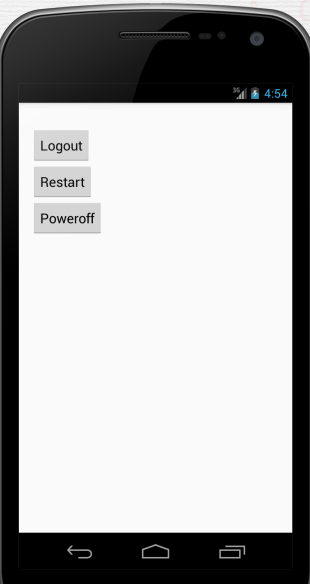

### LinearLayout

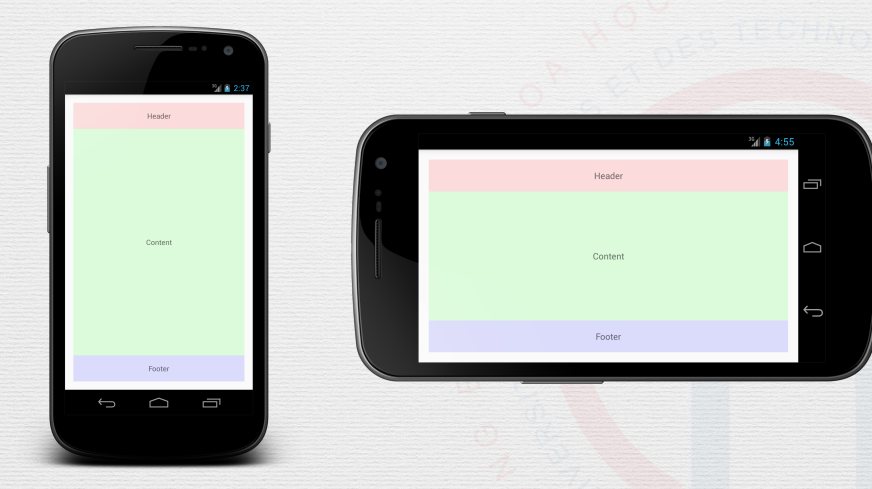

### [Android Resources](#page-0-0) Tran Giang Son, tran-giang.son@usth.edu.vn 20 / 24

### LinearLayout Stretching

- Use layout weight
- Based on orientation
	- horizontal: stretch width
	- vertical: stretch height
- no layout weight: no stretch
- width/height  $\omega_i$  is calculated based on weight  $\gamma_i$  of child *i* as

$$
\omega_i = \frac{\gamma_i}{\sum_{j=0}^{n-1} \gamma_j} \times (\omega_{parent} - \sum_{k=0}^{n-1} \omega_k | \gamma_k = 0)
$$

### LinearLayout: Exercise

### **<LinearLayout**

android: layout width="720px" android:layout\_height="wrap\_content" android:orientation="horizontal"**>**

#### **<Button**

android:id="@+id/button" android:layout\_width="0px" android:layout\_height="wrap\_content" android:layout\_weight="1" android:text="Logout" **/>**

#### **<Button**

android:id="@+id/button2" android: layout width="100px" android: layout height="wrap\_content" android:text="Restart" **/>**

#### **<Button**

android:id="@+id/button3" android: layout width="0px" android: layout height="wrap\_content" android: layout weight="1" android:text="Poweroff" **/> </LinearLayout>**

What's the width value of each child in this layout?

$$
\omega_i = \frac{\gamma_i}{\sum_{j=0}^{n-1} \gamma_j} \times (\omega_{parent} - \sum_{k=0}^{n-1} \omega_k | \gamma_k = 0)
$$

### LinearLayout: Exercise

### **<LinearLayout**

android:id="@+id/container" android: layout width="720px" android: layout height="48px" android:orientation="horizontal" android:padding="4px"**>**

#### **<View**

android: layout width="0px" android: layout height="1px" android:layout\_weight="1" **/>**

#### **<TextView**

android:id="@+id/item1" android: layout width="100px" android: layout height="match\_parent" android:paddingLeft="8px" android:paddingRight="8px" **/>**

#### **<View**

android: layout width="1px" android: layout height="match\_parent" android: layout marginLeft="8px" android: layout marginRight="8px" android:background="@drawable/divider" **/>**

#### **<TextView**

android:id="@+id/item2" android: layout width="0px" android:layout\_height="match\_parent" android: layout weight="2" android:paddingLeft="16px" android:paddingRight="16px" **/>**

#### **<View**

android: layout width="1px" android: layout height="match\_parent" android: layout marginLeft="8px" android: layout marginRight="8px" android:background="@drawable/divider" **/>**

### **<TextView**

android:id="@+id/item3" android: layout width="120px" android: layout height="match parent" android:paddingLeft="8px" android:paddingRight="8px" **/>**

#### **<View**

android: layout width="0px" android: layout height="1px" android:layout\_weight="1" **/> <**/LinearLayout>

$$
\omega_i = \frac{\gamma_i}{\sum_{j=0}^{n-1} \gamma_j} \times (\omega_{parent} - \sum_{k=0}^{n-1} \omega_k | \gamma_k = 0)
$$

[Android Resources](#page-0-0) Tran Giang Son, tran-giang.son@usth.edu.vn 23 / 24

# <span id="page-24-0"></span>Practical Work 5

- Modify your ForecastFragment layout
- Use LinearLayout to have the blue forecast area

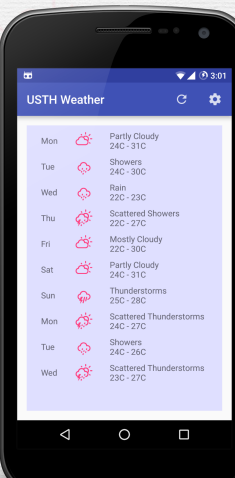